## Your PDF Guides

You can read the recommendations in the user guide, the technical guide or the installation guide for ROLAND G-1000. You'll find the answers to all your questions on the ROLAND G-1000 in the user manual (information, specifications, safety advice, size, accessories, etc.). Detailed instructions for use are in the User's Guide.

## **User manual ROLAND G-1000 User guide ROLAND G-1000 Operating instructions ROLAND G-1000 Instructions for use ROLAND G-1000 Instruction manual ROLAND G-1000**

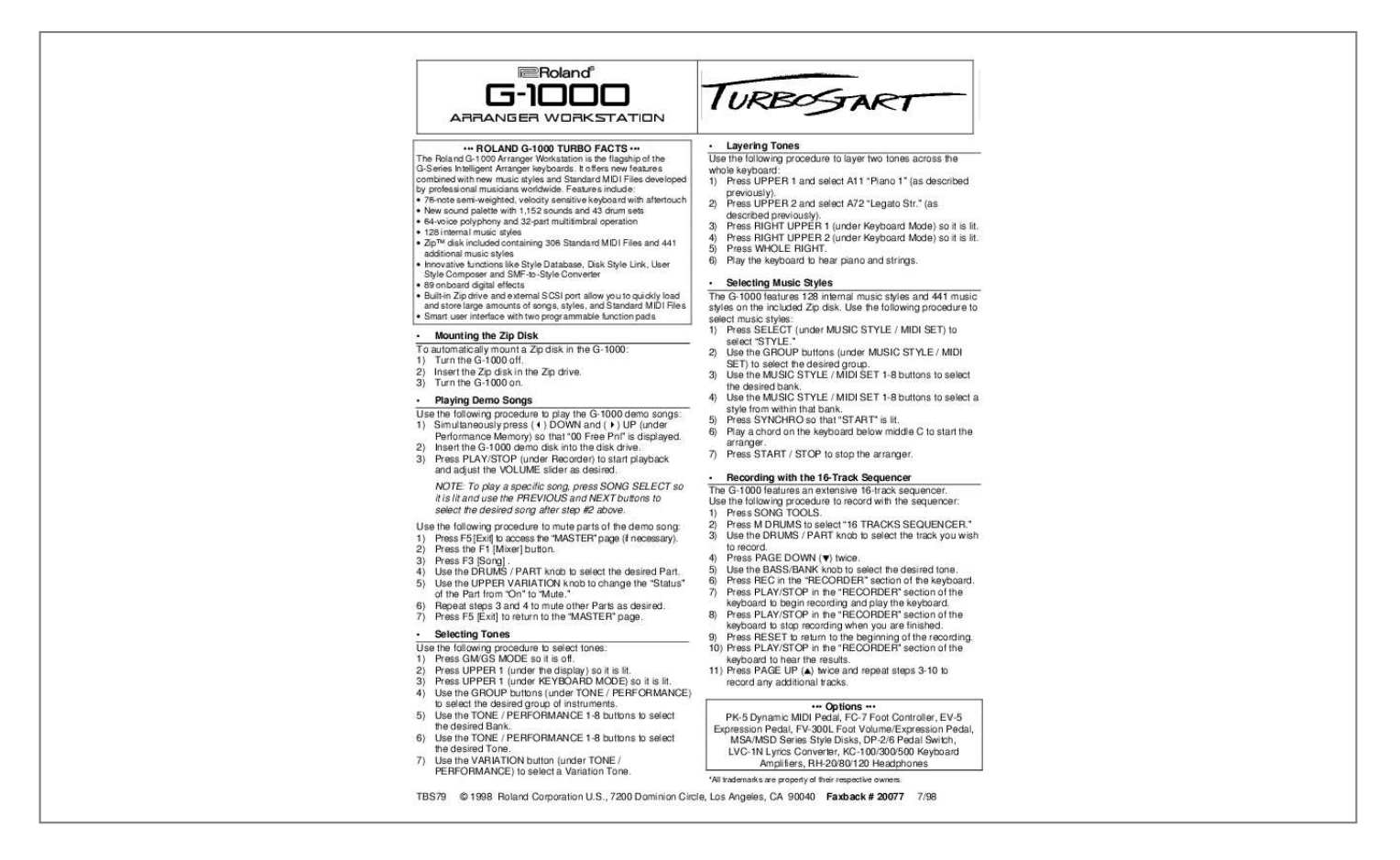

[You're reading an excerpt. Click here to read official ROLAND](http://yourpdfguides.com/dref/2703908) [G-1000 user guide](http://yourpdfguides.com/dref/2703908) <http://yourpdfguides.com/dref/2703908>

## *Manual abstract:*

*@@2) Press UPPER 2 and select A72 "Legato Str." (as described previously). 3) Press RIGHT UPPER 1 (under Keyboard Mode) so it is lit. 4) Press RIGHT UPPER 2 (under Keyboard Mode) so it is lit. 5) Press WHOLE RIGHT. 6) Play the keyboard to hear piano and strings. · Selecting Music Styles The G-1000 features 128 internal music styles and 441 music styles on the included Zip disk. @@@@4) Use the MUSIC STYLE / MIDI SET 1-8 buttons to select a style from within that bank. 5) Press SYNCHRO so that "START" is lit. 6) Play a chord on the keyboard below middle C to start the arranger.*

*7) Press START / STOP to stop the arranger. @@@@@@w 4) Press PAGE DOWN (w) twice. 5) Use the BASS/BANK knob to select the desired tone. 6) Press REC in the "RECORDER" section of the keyboard. @@@@9) Press RESET to return to the beginning of the recording.*

*@@@@@@2) Insert the Zip disk in the Zip drive. 3) Turn the G-1000 on. · Playing Demo Songs Use the following procedure to play the G-1000 demo songs: 1) Simultaneously press ( ) DOWN and ( ) UP (under Performance Memory) so that "00 Free Pnl" is displayed. 2) Insert the G-1000 demo disk into the disk drive. @@2) Press the F1 [Mixer] button.*

*3) Press F3 [Song] . 4) Use the DRUMS / PART knob to select the desired Part. @@7) Press F5 [Exit] to return to the "MASTER" page. · Selecting Tones Use the following procedure to select tones: 1) Press GM/GS MODE so it is off. 2) Press UPPER 1 (under the display) so it is lit. 3) Press UPPER 1 (under KEYBOARD MODE) so it is lit. @@5) Use the TONE / PERFORMANCE 1-8 buttons to select the desired Bank. 6) Use the TONE / PERFORMANCE 1-8 buttons to select the desired Tone. 7) Use the VARIATION button (under TONE / PERFORMANCE) to select a Variation Tone. .*

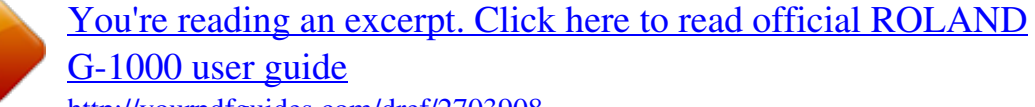

<http://yourpdfguides.com/dref/2703908>